# **Initiation à l'algorithmique**

**Activité 1 :** des petits algorithmes très simples pour s'approprier le logiciel Algobox Application : coordonnées du milieu d'un segment

**Activité 2 :** découvrir le langage algorithmique à partir de programmes de calcul simples ;

- $\triangleright$  introduire le calcul algébrique en classe de 2<sup>nde</sup>;
- élaborer une démarche pour montrer l'égalité de deux expressions ;
- $\triangleright$  écrire un algorithme avec algobox
- programmer à l'aide de la calculatrice.

Activité 3 : écrire un algorithme avec une condition « si ... alors ... sinon ... »

- $\triangleright$  un exemple avec la racine carrée
- exercice : écrire un programme pour déterminer une équation de droite

**Activité 4 :** écrire un algorithme avec une condition « si ... alors ... sinon ... » avec les calculatrices jouant le rôle

d'une « fiche méthode » pour déterminer une équation de droite

# **Initiation à l'algorithmique Activité 1 : avec Algobox**

Algobox permet grâce à un « langage de programmation » de créer des algorithmes qui indiqueront à l'ordinateur une liste précise d'instructions à suivre. On testera chaque algorithme ainsi créé afin de vérifier que l'on obtient bien le résultat désiré.

En général, un algorithme se décompose en 2 parties : La création des **variables** puis **la liste des instructions**.

### **Programme 1 :**

C'est un programme qui vous souhaite bonjour : Voici les actions à réaliser : L'ordinateur vous demande votre prénom puis vous souhaite bonjour.

On obtiendra donc à l'écran le résultat suivant : Quel est ton prénom ? Alex

Bonjour Alex

Bien entendu, cela doit fonctionner avec n'importe quel prénom. On va donc utiliser une variable alphabétique que l'on nommera « **prénom** ».

En résumé, on va déclarer la variable de type chaîne (alphabétique) **prénom** puis effectuer les actions suivantes :

Afficher le message « Quel est ton prénom ? » Lire la variable **prénom** Afficher le message « Bonjour » Afficher la variable **prénom** 

**1.** Lancer le logiciel Algobox.

## **2.** Edition de l'algorithme :

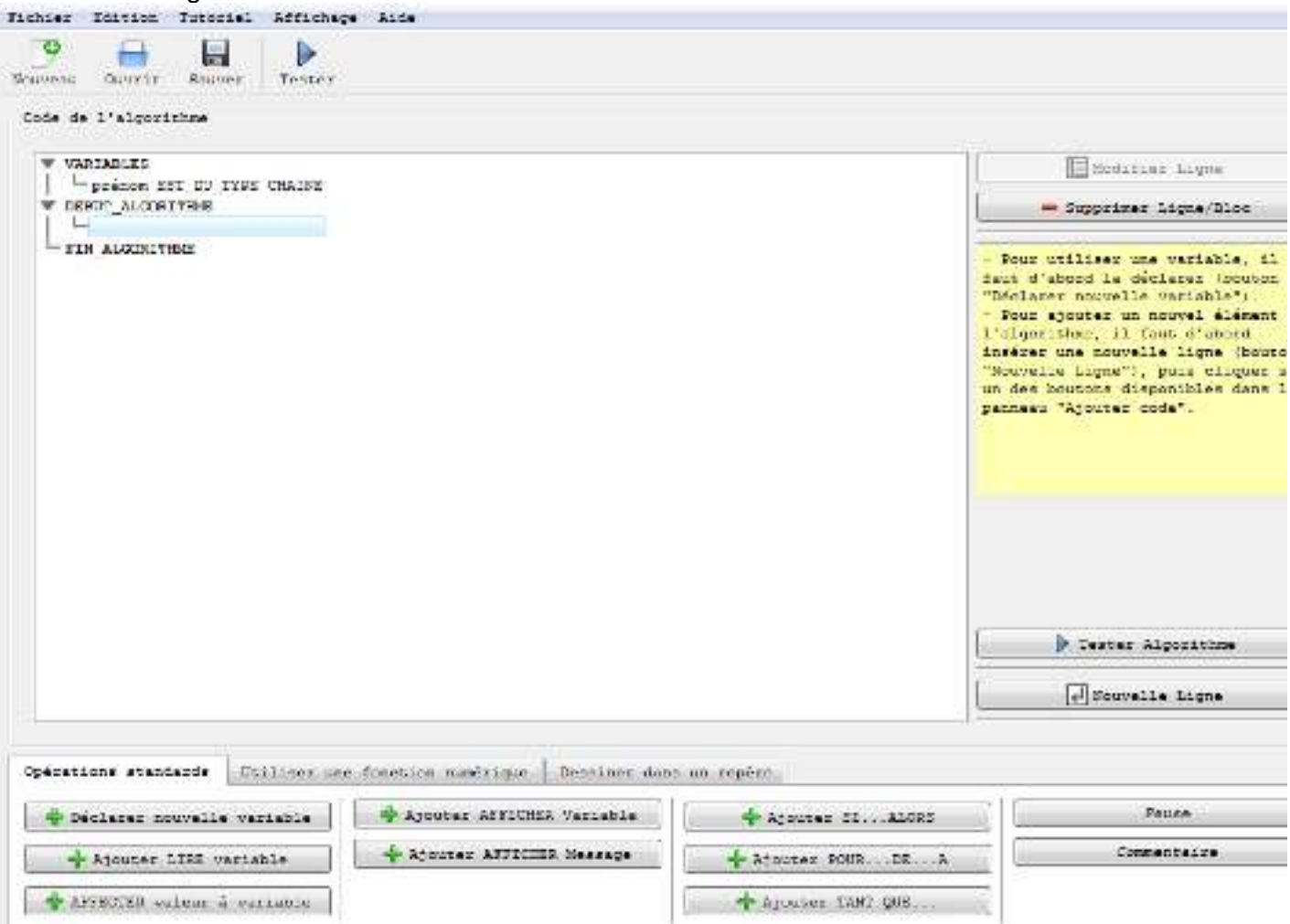

#### Algorithmique Seconde Seconde Seconde Seconde Seconde Seconde Seconde Seconde Seconde Seconde Seconde Seconde Seconde Seconde Seconde Seconde Seconde Seconde Seconde Seconde Seconde Seconde Seconde Seconde Seconde Seconde

- Dans la boîte « présentation de l'algorithme », écrire : Programme qui souhaite bonjour.
- Dans la boîte « Code de l'algorithme » :

créer la variable de type chaîne **prénom** dans la rubrique VARIABLES puis écrire la liste des instructions entre DEBUT\_ALGORITHME et FIN\_ALGORITHME. Pour tout cela, utiliser les commandes situées dans l'onglet « Opérations standards » et le bouton « Nouvelle ligne ».

Vous devrez obtenir l'algorithme suivant (sans les numéros de ligne):

1 VARIABLES 2 prénom EST\_DU\_TYPE CHAINE 3 DEBUT ALGORITHME 4 AFFICHER "Quel est ton prénom ?" 5 LIRE prénom 6 AFFICHER "Bonjour " 7 AFFICHER prénom

8 FIN ALGORITHME

### **3.** Tester le programme

Utiliser le bouton « Tester Algorithme » puis « Lancer Algorithme ». Vous constaterez que le résultat n'est pas exactement celui attendu. Corriger alors le programme.

### **Programme 2 :**

Créer un programme qui demande deux nombres puis affiche leur somme. Aide : on créera trois variables **premier nombre**, **second nombre** et **somme**.

### **Exercice : Programme 3 :**

Créer un programme permettant de calculer les coordonnées du milieu d'un segment [AB].

## Algorithmique

Somme de deux nombres  $1$ VARIABLES premier nombre EST DU TYPE NOMBRE  $2^{\circ}$ second nombre EST DU TYPE NOMBRE  $\mathcal{S}$  $\overline{4}$ somme EST DU TYPE NOMBRE 5 DEBUT ALGORITHME  $6\overline{6}$ AFFICHER "premier nombre : "  $7<sup>7</sup>$ LIRE premier nombre 8 AFFICHER premier nombre 9 AFFICHER "second nombre: " 10 LIRE second nombre AFFICHER second nombre  $11$ AFFICHER "somme: " 12 somme PREND LA\_VALEUR premier\_nombre+second\_nombre 13 AFFICHER somme  $14$ 15 FIN ALGORITHME Coordonnées du milieu  $\mathbf{1}$ VARIABLES  $\overline{2}$ XA EST DU TYPE NOMBRE YA EST DU TYPE NOMBRE  $\overline{3}$  $\overline{4}$ XB EST DU TYPE NOMBRE YB EST\_DU\_TYPE NOMBRE  $5<sup>1</sup>$  $6\overline{6}$ XM EST DU TYPE NOMBRE  $\overline{7}$ VM EST DU TYPE NOMBRE  $8<sup>°</sup>$ DEBUT ALGORITHME  $5<sup>1</sup>$ LIRE XA  $6\overline{6}$ LIRE VA  $7\overline{ }$ LIRE xB  $8<sup>1</sup>$ LIRE yB 9 xM PREND LA VALEUR (xA+xB)/2 10 AFFICHER " $xM =$ "  $11$ AFFICHER XM  $11$ yM PREND LA VALEUR (yA+yB)/2 AFFICHER " $YM =$ " 12 13 AFFICHER yM

14 FIN ALGORITHME

# **Initiation à l'algorithmique Activité 2: avec les calculatrices**

## **INTRODUCTION AUX EXPRESSIONS ALGEBRIQUES**

Soient les programmes de calcul suivants :

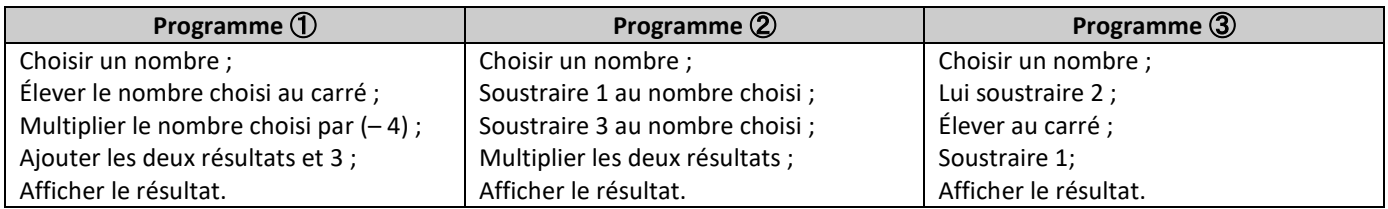

#### 1. **Une première conjecture :**

Pour chaque programme, calculer les résultats affichés lorsque les nombres entrés sont 2 ; 3 puis –1. Que constate-t-on ? Quelle conjecture peut-on énoncer ?

#### 2. **Vérification :**

On souhaite vérifier la conjecture. Pour cela, on commence par formaliser les programmes de calcul en écrivant des algorithmes utilisant le langage Algobox. Compléter les programmes ② et ③.

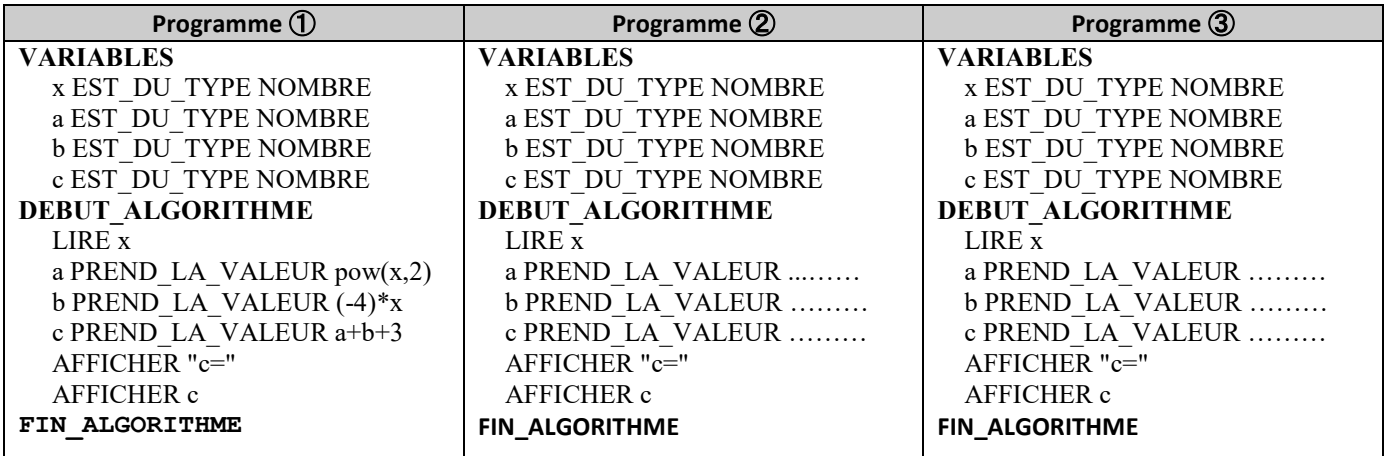

Vous disposez aussi d'un outil permettant d'écrire des programmes : votre calculatrice.

a) On donne les programmes suivants pour l'algorithme ① selon la marque de la calculatrice :

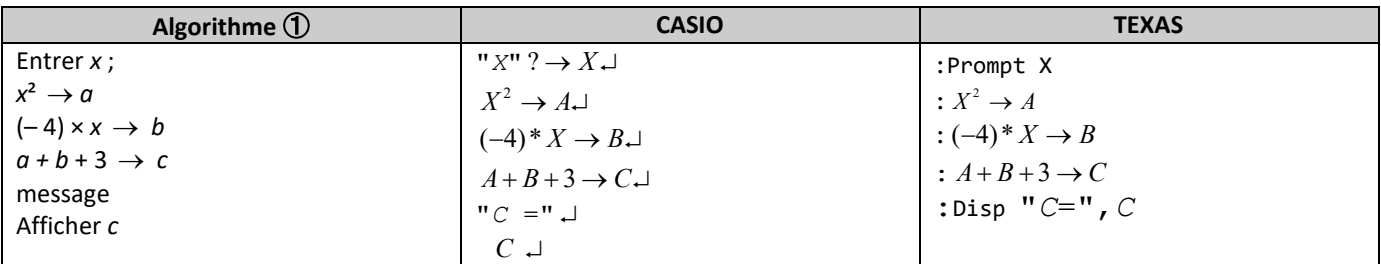

Étudier la correspondance programme / algorithme.

b) Programmer la calculatrice pour chaque algorithme, et compléter le tableau de valeurs suivant :

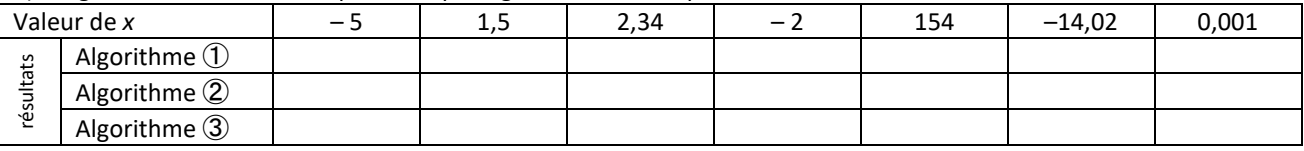

Peut-on confirmer la conjecture ?

#### 3. **Démonstration :**

Chaque programme définit une fonction (on les notera  $f_1, f_2$  et  $f_3$ ). Donner l'expression algébrique de chacune, puis démontrer la conjecture.

# **Initiation à l'algorithmique Activité 3 : avec Algobox**

**Programme 4:** *instruction conditionnelle* 

Créer l'algorithme suivant :

```
1 VARIABLES<br>2 X EST D
      2 X EST_DU_TYPE NOMBRE 
3 résultat EST DU TYPE NOMBRE
4 DEBUT_ALGORITHME<br>5 LIRE X
     5 LIRE X 
6 AFFICHER "X : " 
7 AFFICHER X 
8 SI (X>=0) ALORS 
9 DEBUT_SI 
10 résultat PREND LA VALEUR sqrt(X)
11 AFFICHER "résultat : "
12 AFFICHER résultat<br>13 FIN SI
        FIN SI
14 FIN ALGORITHME
```
Tester cet algorithme. À quel problème répond-il ?

### **Programme 5 :**

Dans le programme précédent, si la variable x est un nombre négatif, il ne se passe rien. On va corriger cela en faisant afficher le message : "Ce nombre est négatif et n'a pas de racine carrée". Pour cela, sélectionner la ligne d'instruction « SI (X>=0) ALORS » et utiliser le bouton « Modifier Ligne », cocher la case « Ajouter SINON » et compléter alors le programme.

**Exercice : Programme 6 :** Écrire un programme avec Algobox permettant de déterminer l'équation d'une droite (AB).

## Algorithmique Corrigé :

```
Racine carrée
VARIABLES
\mathbf{1}X EST DU TYPE NOMBRE
\overline{2}résultat EST DU TYPE NOMBRE
\mathcal{E}\overline{4}DEBUT ALGORITHME
  LIRE X
5
    AFFICHER "X : "
6\overline{6}7\overline{ }AFFICHER X
8
    SI (X>=0) ALORS
QDEBUT SI
10
     résultat PREND LA VALEUR sqrt(X)
11AFFICHER "résultat : "
      AFFICHER résultat
1213
      FIN SI
14
      SINON
15
        DEBUT SINON
16
        AFFICHER "Ce nombre est négatif et n'a pas de racine carrée"
17
        FIN SINON
18 FIN ALGORITHME
```

```
Équation de droite
```

```
VARIABLES
1XA EST DU TYPE NOMBRE
2
    YA EST_DU_TYPE NOMBRE
\mathcal{E}\overline{4}XB EST_DU_TYPE NOMBRE
    YB EST_DU_TYPE NOMBRE
5
    a EST_DU_TYPE NOMBRE<br>b EST_DU_TYPE NOMBRE
6\overline{6}7\overline{ }8
  DEBUT ALGORITHME
     LIRE XA
9
     LIRE yA
10<sup>°</sup>LIRE xB
11LIRE yB
1213SI (xA!=xB) ALORS
      DEBUT SI
14
15a PREND LA VALEUR (yB-yA) / (xB-xA)
16
        b PREND LA VALEUR yA-a*xA
17
        AFFICHER "(AB) a pour équation y = "
18
        AFFICHER a
        AFFICHER "x + "19
20
        AFFICHER b
      FIN SI
2122 SINON
       DEBUT SINON
23
        AFFICHER "(AB) a pour équation x = "
24
25
        AFFICHER xA
      FIN SINON
26
27 FIN ALGORITHME
```
# **Initiation à l'algorithmique Activité 4 : avec les calculatrices**

**Programme 7 :** Il serait pratique d'écrire un programme pour votre calculatrice permettant de déterminer l'équation d'une droite (AB).

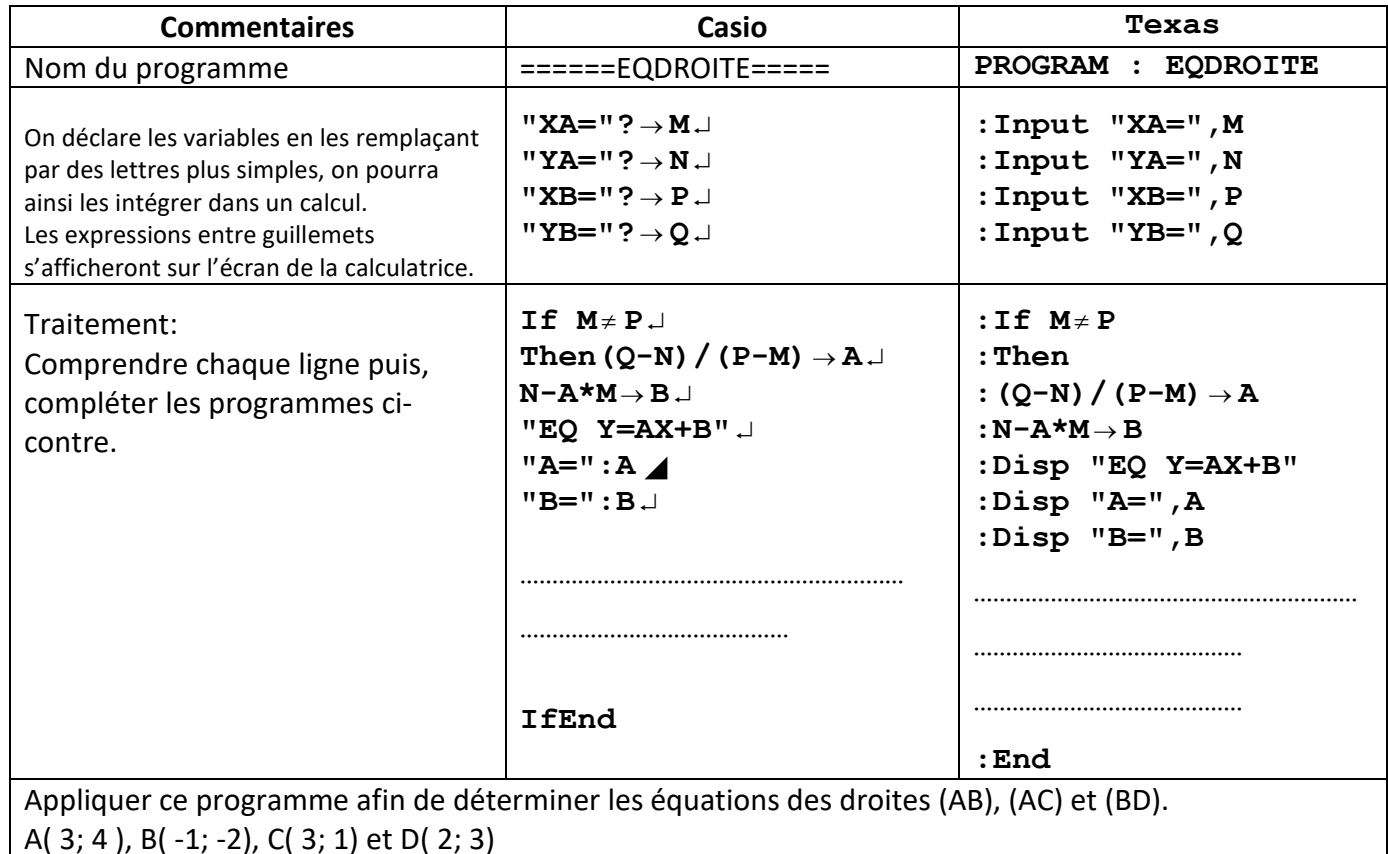

# **Corrigé**

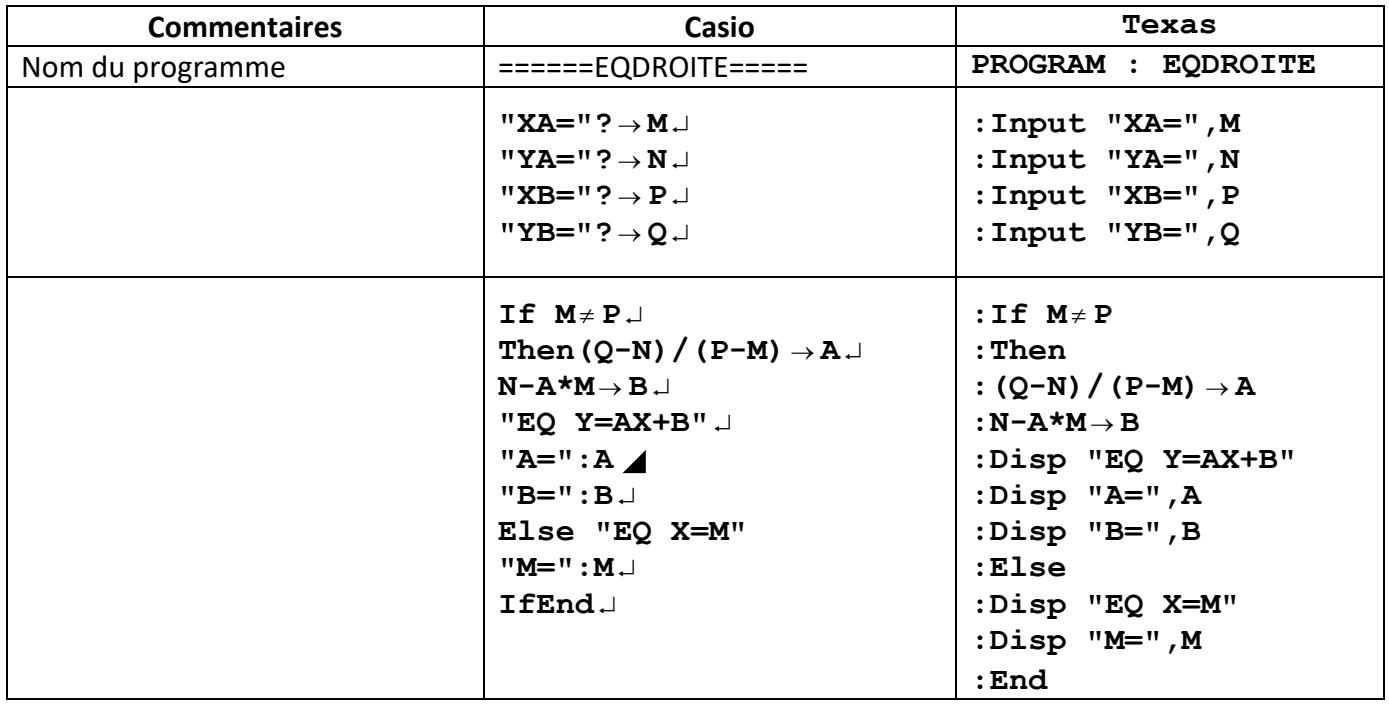